# Comment utiliser les ordinateurs au collège

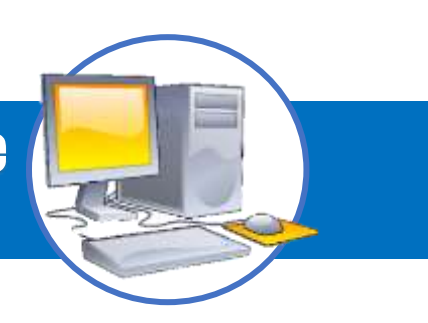

#### Nom Prénom :

ME CONNECTER AU RESEAU

------------------------

L'ordinateur fait partie du réseau du collège. Pour pouvoir l'utiliser, il faut s'identifier.

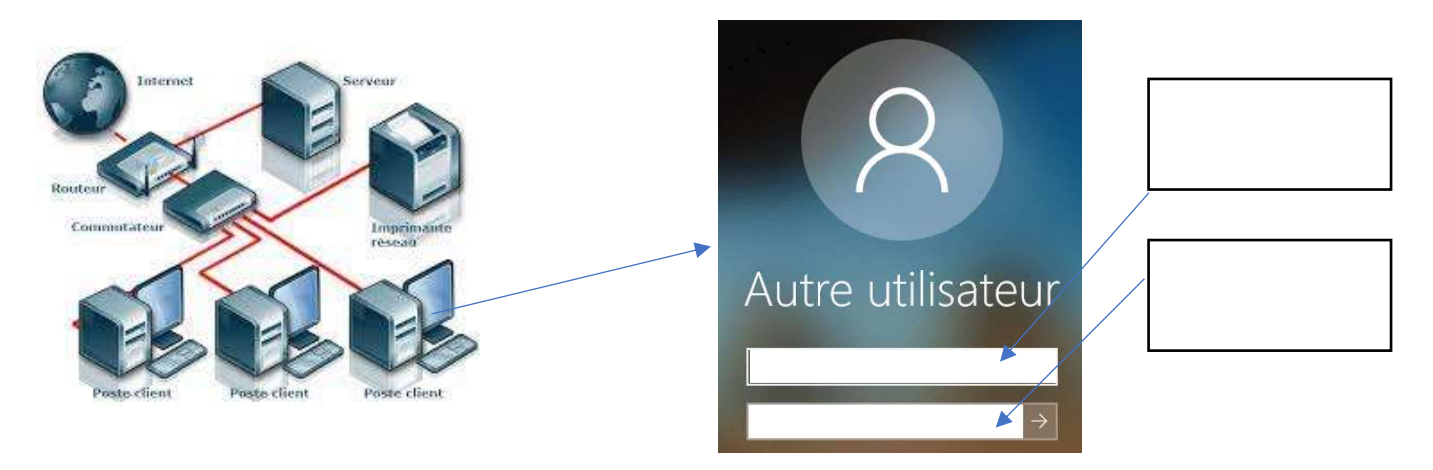

## ALLER SUR L'ENT POUR VOIR LE CONTENU D'UNE SEANCE

Ouvrir le navigateur internet et aller chercher la page de la séance.

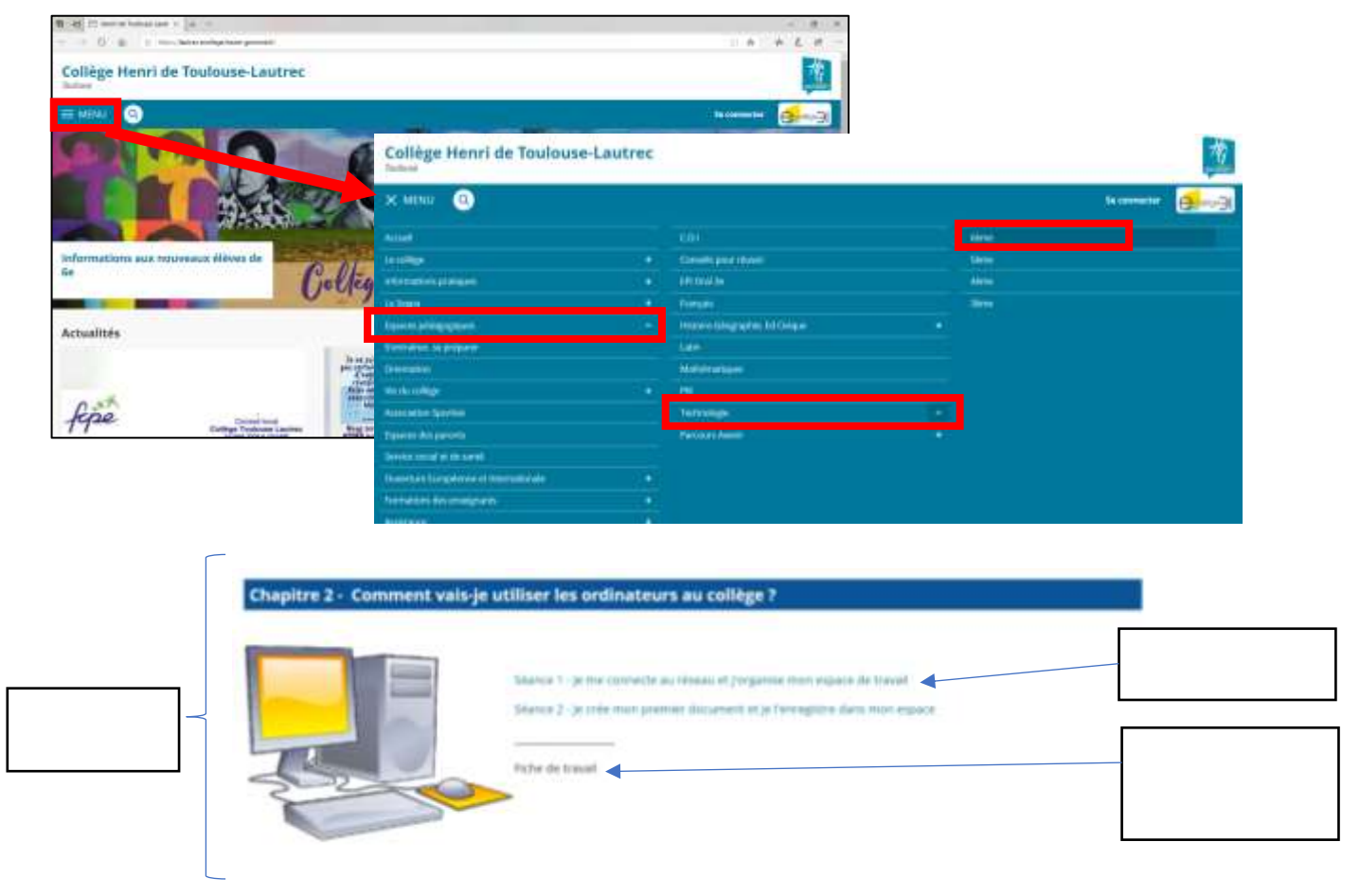

### **CREER MON ARBORSENCE POUR RANGER MES DOCUMENTS**

Ouvrir l'explorateur de fichiers en cliquant sur l'icone de la barre des tâches et créer les dossiers de chaque discipline dans son espace « travail » du réseau.

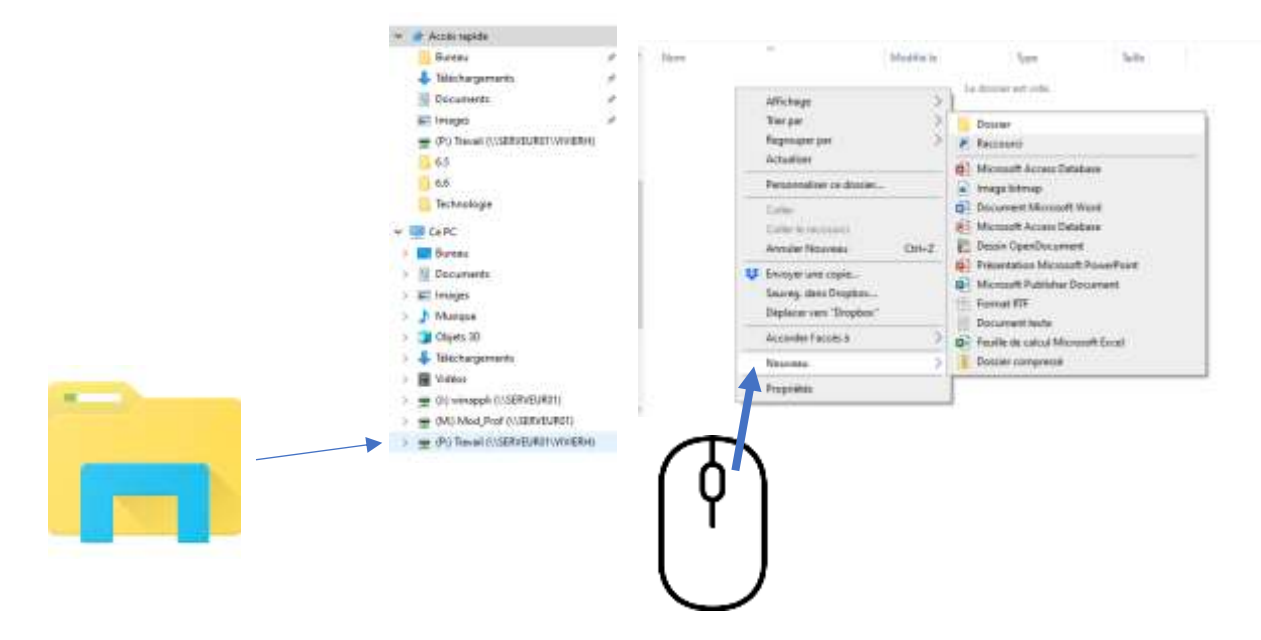

Créer les dossiers de chaque discipline dans son espace « travail » du réseau.

Α

### Nom

- Anglais
- Arts plastiques
- **Education Musicale**
- **EPS**
- Espagnol
- Francais
- Histoire-Géographie
- Mathématiques
- **Physique Chimie**
- **SVT**
- Technologie